# **UVAFinance**

## Request Payroll Accounting Adjustment for Oneself

**Quick Reference Guide** 

### Request Payroll Accounting Adjustment for Oneself

This Quick Reference Guide (ORG) is designed to walk a Payroll Accounting Adjustment Specialist through the task of requesting Payroll Accounting Adjustment (PAA) for themself in Workday.

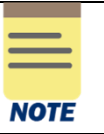

Workday does not allow you to complete a Payroll Accounting Adjustment for yourself (they consider it a conflict of interest). This process can be used to submit a request to Central Finance for creating a payroll accounting adjustment for your payroll expenses.

### Procedure: Request Payroll Accounting Adjustment for Oneself

On the Workday Home screen:

- 1. Type Create Request in the search field.
- 2. Select the Create Request task from the Search Results.

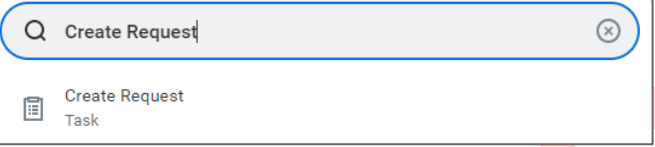

#### On the Create Request screen:

- 3. Enter Request Type "Payroll Accounting Adjustment for Oneself" Either type this in the field and hit enter, or search using the drop-down menu.
- 4. Select OK to proceed.

#### On the Payroll Accounting Adjustment for Oneself screen:

- 5. Complete the following required fields:
	- Which Pay Group is being adjusted as part of this Payroll Accounting Adjustment (PAA)? Select the radio button next to the relevant pay group for this adjustment.
	- Why is this PAA being requested? Note: Your answer will be used to determine which Change Reason to select.

Use one of the following Change Reasons:

- o Adjustment based on time spent on activities
- o Adjustment due to budget change
- o Adjustment moving salaries off a sponsored Grant
- o Adjustment of salary/wage to different Grant under same Award
- o Adjustment to correct non-grant funding
- o Costing Allocation schedule not established
- $\circ$  Other (include a comment here or at **Step 6** explaining)

# **UVAFinance**

## Request Payroll Accounting Adjustment for Oneself

**Quick Reference Guide** 

- What Pay Periods need to be adjusted as part of this PAA? Type the pay periods that need to be adjusted as part of this PAA.
- What is the Position Number for this PAA? Type the position number for the PAA.
- Provide PAA details such as Pay Component(s), FDM worktags, distribution percentage(s) or dollar amount(s) for each set of worktags, etc. associated with the adjustment. Type the PAA details required for processing the request.
- 6. Enter Your Comment in the provided field (optional).
- 7. Add attachments, if desired:
	- Drag and drop any supporting documentation to the field or select the Select Files button to browse your documents. Enter description (optional).
	- To continue adding additional documents, click the Upload button.
	- Click the trash can icon next to any attachment to remove it.
- 8. Select Submit to submit the request.

You have successfully completed this task. It will now be routed based on the configuration.